## **ACCESO A WEBUNTIS**

Tras pinchar en el enlace a la aplicación que está en la esquina superior derecha de la página web [www.rcsmm.eu](http://www.rcsmm.eu/) se debe introducir el nombre del centro

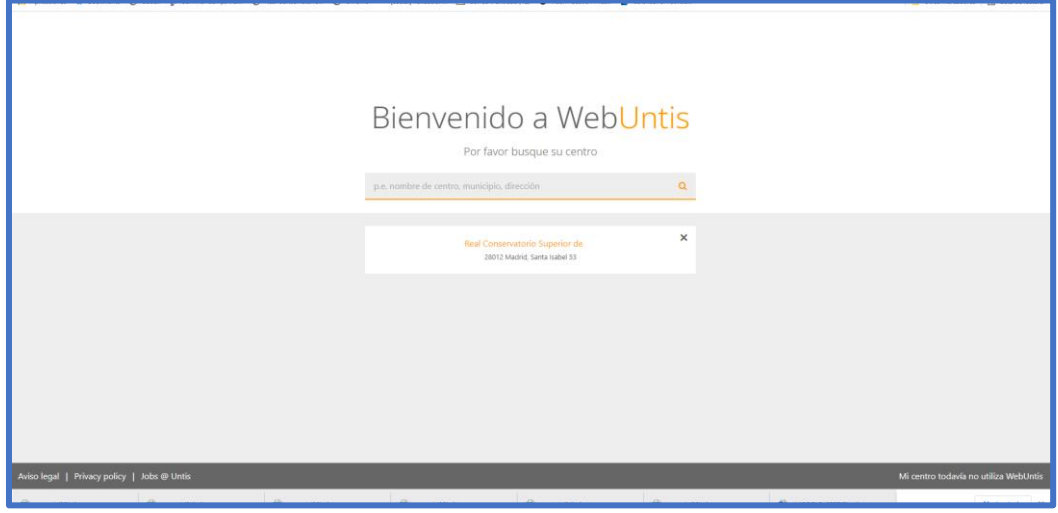

Para ver los horarios no es necesario tener usuario y contraseña. Tan sólo se debe marcar el icono del calendario ("horarios") situado en la esquina superior izquierda:

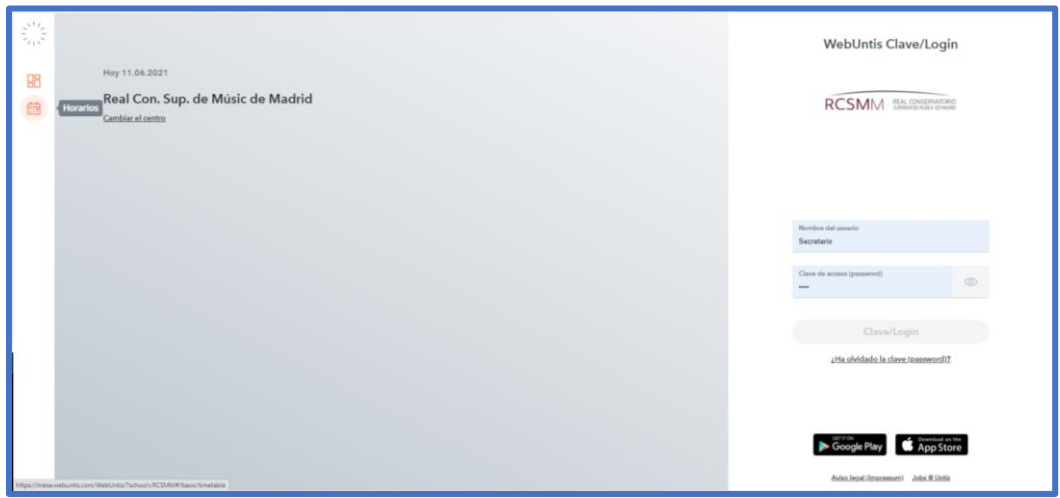

Para visualizar los horarios se debe seleccionar una fecha a partir de septiembre de 2021 y se puede elegir por:

- Grupo (como p.e. Composición 2º, optativas, asignaturas comunes de primer curso, Oboe 2º, etc.)
- Profesor
- Materias
- Aula

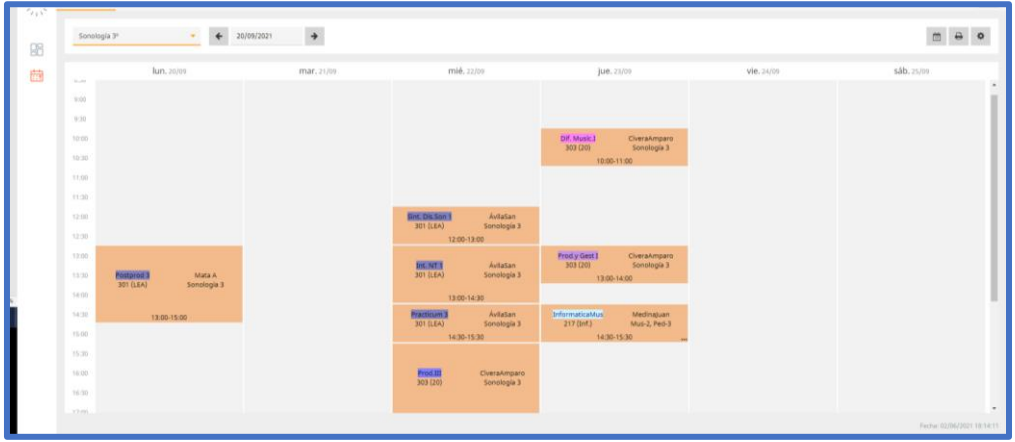

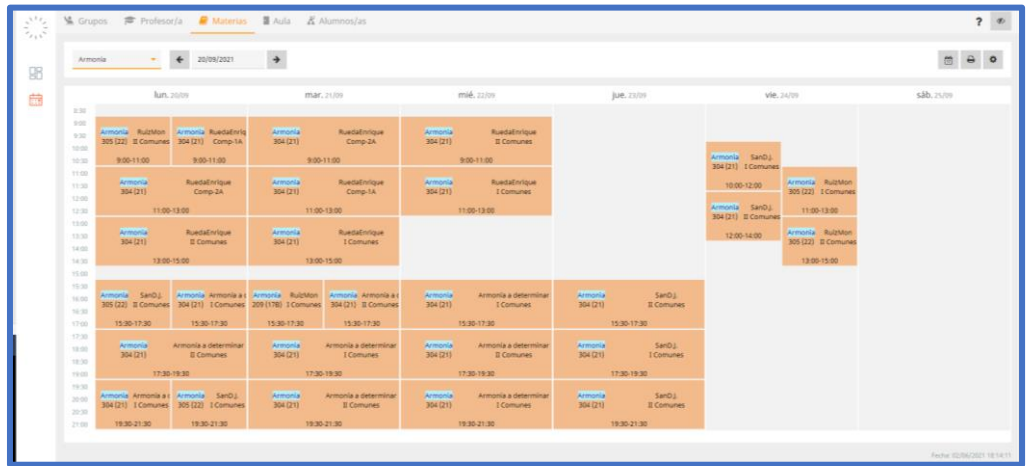

Cuando aparece en el nombre del profesor "a determinar" es porque aún no se han incorporado los profesores que impartirán la asignatura ya que las contrataciones por parte de Recursos Humanos se producen durante el mes de julio.

Jefatura de estudios.